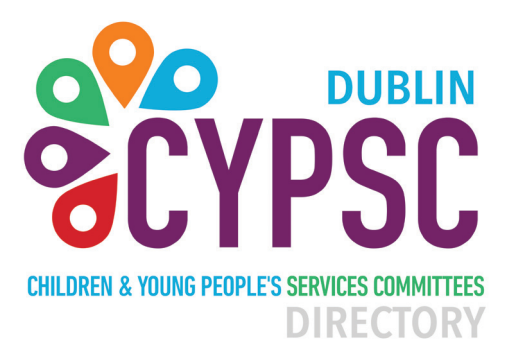

# Register your service

### **At www.dublincypscdirectory.ie to help people find you**

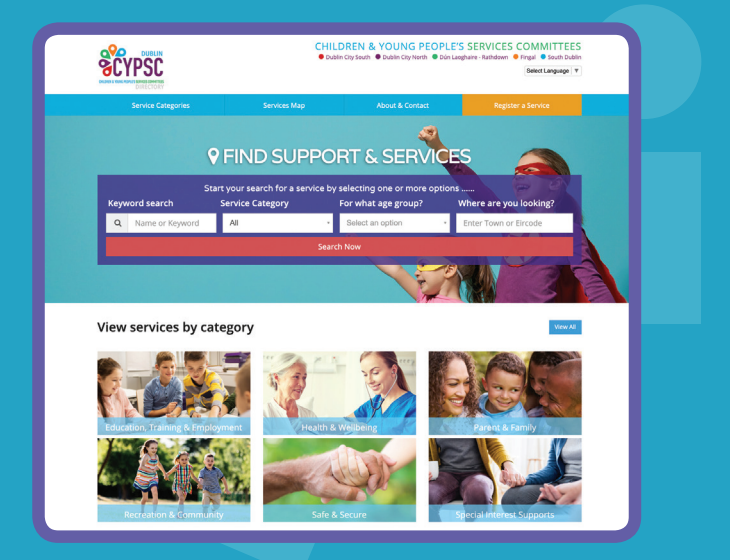

**Dublin's Directory for Child,Youth & Family Services and Resources**

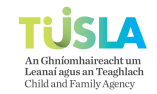

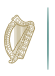

An Roinn Leana agus Gnóthaí Óige epartment of Children and Youth Affairs

## **Dublin CYPSC** How do I regiser my service?

#### **1 Go to the Register page**

Visit: www.dublincypscdirectory.ie/register Click 'Start Registration'. **2 Register** Fill in your email and create a password.

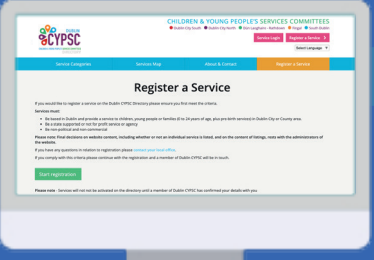

Click 'Save Profile'.

#### **3 Create your listing**

Follow the link we send you. Fill in your listing details: location, contact details, what you do, who you cater for and about your organisation. Click 'Save'.

We email you to confirm

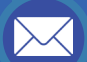

#### **4 Your listing is live!**

Once our team have confirmed your listing, it will appear on our site. Anyone searching for your type of service should find you. To edit, simply go to 'Service login'.

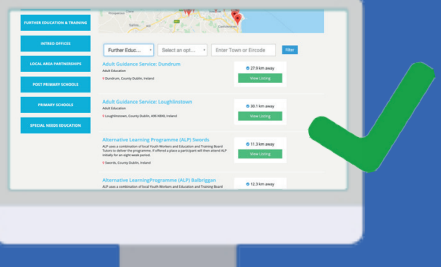

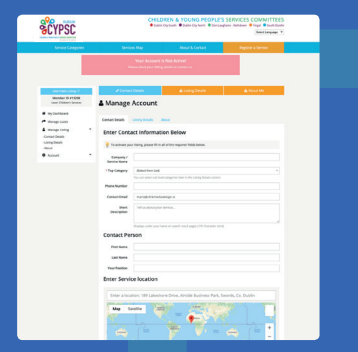

We contact you to confirm